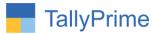

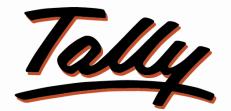

# POWER OF SIMPLICITY

## Ledger Group wise Item Sales Summary Report- 1.0

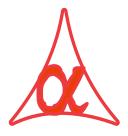

#### Alpha Automation Pvt. Ltd.

#### **Head Office**

104-The Grand Apurva, Nr. Hotel Fortune Palace,

Nr. Digjam Circle, Airport Road - JAMNAGAR – Gujarat (India)

Phone No.: +91-288-2713956/57/58, 9023726215/16, 9099908115, 9825036442

Email : mail@aaplautomation.com

#### **Branch Office**

| Rajkot | : | 807-Dhanrajni Complex, Nr. Hotel Imperial Palace, Dr. Yagnik |
|--------|---|--------------------------------------------------------------|
|        |   | Road, RAJKOT (Gujarat).                                      |

**Gandhidham** : 92-GMA Building, 2nd Floor, Plot No. -297, Sector-12B. GANDHIDHAM (Gujarat)

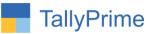

© 2020 Alpha Automation Pvt. Ltd. All rights reserved.

Tally, Tally 9, Tally9, Tally.ERP, Tally.ERP 9, Shoper, Shoper 9, Shoper POS, Shoper HO, Shoper 9 POS, Shoper 9 HO, TallyDeveloper, Tally.Server 9, Tally Developer, Tally. Developer 9, Tally.NET, Tally Development Environment, TallyPrime, TallyPrimeDeveloper, TallyPrime Server, Tally Extender, Tally Integrator, Tally Integrated Network, Tally Service Partner, TallyAcademy & Power of Simplicity are either registered trademarks or trademarks of Tally Solutions Pvt. Ltd. in India and/or other countries. All other trademarks are properties of their respective owners.

Version: Alpha Automation Pvt. Ltd. / Ledger Group wise Item Sales Summary Report/1.0/ Oct-2020

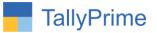

# Ledger Group wise Item Sales Summary

### Report- 1.0

#### Introduction

- With this add-on, User can generate Ledger Group wise Item Sales Summary Report.
- User can select Specific Group and Filter the Report based on Selected Group.

#### Benefits

- This Report helps the user to Analyze Item Specific Sales in Various Ledger Group.
- Report displays Item Wise Total Sales Qty and Amount Ledger Group Wise.

#### What's New?

• Compatible with Tally Prime

**Important!** Take back up of your company data before activating the Add-on.

Once you try/purchase an Add-on, follow the steps below to configure the Add-on and use it.

#### Installation

- 1. Copy the TCP file in TallyPrime Folder.
- 2. Gateway of Tally → F1 (Help) → TDL & Add-on → F4 (Manage Local TDL) → Select Yes in Load TDL on Startup and give the file name of TCP File. After pressing the Enter Key will show TDL Status which should be as Loaded.

#### System requirements:

No additional hardware / software infrastructure is required for executing and operation this applications module

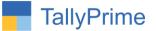

#### 1. Activate the Add-on.

#### For TallyPrime Release 1.0

Go to Gateway of Tally  $\rightarrow$  F1: Help  $\rightarrow$  TDL & Add-On  $\rightarrow$  F6: Add-On Features. Alternatively, you may press CTRL + ALT + T from any menu to open TDL Management report and then press F6: Add-On Features

Set "Yes" to the option "Enable Ledger Group wise Item Sales Summary Report?"

Add-On Features

Enable Ledger Group wise Item Sales Summary Report ? Yes

Accept ?

Yes or No

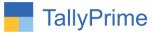

#### **Detailed User Guide:**

#### 1. Gateway of Tally $\rightarrow$ Display More Reports $\rightarrow$ Inventory Books

| -   | isplay More Reports                        |
|-----|--------------------------------------------|
| lı  | nventory Books                             |
| 9   | UMMARY                                     |
| 5   | Stock Item                                 |
| 1.5 | BAtch                                      |
| 0   | Godowns                                    |
| 5   | stock Group Summary                        |
|     | StoCk Category Summary                     |
| F   | EGISTERS                                   |
| 5   | Sales Orders Book                          |
| F   | Purchase Orders Book                       |
| C   | elivery Note Register                      |
| F   | Receipt Note Register                      |
| 5   | STock Transfer Journal Register            |
| F   | Physical Stock Register                    |
| L   | edger Group wise Item Sales Summary Report |
|     |                                            |
| ,   | Duit                                       |
| 6   | (uit                                       |

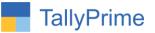

#### 2. Ledger Group Wise Item Sales summary Report as shown below:

| Ledger Group wise Item Sales Summary Report Alpha Infotech X |                       |                                |                 |  |  |
|--------------------------------------------------------------|-----------------------|--------------------------------|-----------------|--|--|
| Ledger Group wise Item Sales Summary Report                  |                       | 1-Apr-20 to 31-Mar-21          | F3: Search Grou |  |  |
| Group Name                                                   | Particulars           | Total Total Amount<br>Quantity | 1 Staten Grou   |  |  |
| Rajkot Debtors                                               | Mouse                 | 4 Pcs 4,000.00                 |                 |  |  |
| Rajkot Debtors                                               | RTGS Customization    | 2 Nos 4,000.00                 |                 |  |  |
| Rajkot Debtors                                               | KDK Spectrum Diamond  | 4 Nos 8.000.00                 |                 |  |  |
| Rajkot Debtors                                               | Tally Silver          | 1 Nos 2,500.00                 |                 |  |  |
| Rajkot Debtors                                               | Zen Auditor           | 1 Nos 2,000.00                 |                 |  |  |
| Sundry Debtors                                               | Alpha App             | 3 Nos 30,000.00                |                 |  |  |
| Sundry Debtors                                               | Invoice Customization | 104 Nos 39,600.00              |                 |  |  |
| Sundry Debtors                                               | Tdl Customization     | 407 Nos 1,10,000.00            |                 |  |  |
| Sundry Debtors                                               | Brass Pin             | 7 Nos 9,960.00                 |                 |  |  |
| Sundry Debtors                                               | Printer               | 12 Nos 24,000.00               |                 |  |  |
| undry Debtors                                                | Biz Mobile App        | 2 Nos 12,000.00                |                 |  |  |
| undry Debtors                                                | RTGS Customization    | 2 Nos 7,200.00                 |                 |  |  |
| Sundry Debtors                                               | Norton Antivirus      |                                |                 |  |  |
| undry Debtors                                                | Quick Heal            | 3 Nos 14,000.00                |                 |  |  |
| undry Debtors                                                | Tally Addon Customize | 5 Nos 19,000.00                |                 |  |  |
| undry Debtors                                                | Tally ERP9 Gold       | 3 Nos 45,000.00                |                 |  |  |
| Sundry Debtors                                               | KDK Spectrum          | 10 Nos 62,000.00               |                 |  |  |
| undry Debtors                                                | Keyboard              | 3 Pcs 3,000.00                 |                 |  |  |
| undry Debtors                                                | Sms Counter           | 4 Nos 32,000.00                |                 |  |  |
| undry Debtors                                                | Mouse                 | (-)16 Pcs 24,000.00            |                 |  |  |
| undry Debtors                                                | TDL App               | 6 Nos 46,000.00                |                 |  |  |
| Sundry Debtors                                               | Kdk Single User       | 2 Nos 10,000.00                |                 |  |  |
| Sundry Debtors                                               | Tally Invoice Addon   | 0 Nos                          |                 |  |  |
| Sundry Debtors                                               | Kdk Multiuser         | 2 Nos 10,000.00                |                 |  |  |
| Sundry Debtors                                               | HP Laptop             | 11 Nos 1,65,700.00             |                 |  |  |
| Sundry Debtors                                               | Any Desk              | (-)14 Nos 1,49,878.00          |                 |  |  |
| Sundry Debtors                                               | Kdk 50 User           | 1 Nos 5,000.00                 |                 |  |  |
| Sundry Debtors                                               | Tally Addons          | 2 Nos 2,000.00                 |                 |  |  |
| Sundry Debtors                                               | Tally Silver          | (-)2 Nos 6,000.00              |                 |  |  |
| Sundry Debtors                                               | Dell Laptop           | 2 Nos 20,000.00                |                 |  |  |
| Sundry Debtors                                               | Assemble P7           | 2 Pcs 4,000.00                 |                 |  |  |

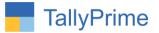

#### 3. Search Group wise (F3) as shown below:

| Group Reports | None           |
|---------------|----------------|
| Rajkot        | None           |
|               | Rajkot Debtors |

#### 4. Specific Ledger Group Wise Item Sales Summary Report as shown below:

|                                             | tem Sales Summary Report | Alpha Infotech | Alpha Infotech |                    |                             |
|---------------------------------------------|--------------------------|----------------|----------------|--------------------|-----------------------------|
| Ledger Group wise Item Sales Summary Report |                          | 1-Apr-20 to    |                | or-20 to 31-Mar-21 | -Mar-21<br>F3: Search Group |
| Group Name                                  |                          | Particulars    | Total          | Total Amount       | r al Gearch Oldu            |
|                                             |                          |                | Quantity       |                    |                             |
| ajkot Debtors                               | Mouse                    |                | 4 Pcs          | 4,000.00           |                             |
| ajkot Debtors                               | RTGS Customization       |                | 2 Nos          | 4,000.00           |                             |
| ajkot Debtors                               | KDK Spectrum Diamond     |                | 4 Nos          | 8,000.00           |                             |
| ajkot Debtors                               | Tally Silver             |                | 1 Nos          |                    |                             |
| ajkot Debtors                               | Zen Auditor              |                | 1 Nos          | 2,000.00           |                             |
|                                             |                          |                |                |                    |                             |

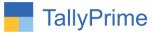

### FAQ

#### Which version/release of TallyPrime does the add-on support?

This add-on will work only from Tally Prime Release 1.0 onwards.

#### How will I get support for this add-on?

For any functional support requirements please do write to us on mail@aaplautomation.com or call us at +91-288-2713956/57/58, +91-9023726215/16, 9099908115, 9825036442.

# If I need some enhancements / changes to be incorporated for the add-on, whom should I contact?

Please to write to us on <u>mail@aaplautomation.com</u> with your additional requirements and we will revert to you in 24 hours.

#### Will new features added be available to us?

We offer one year availability of all support and new features free of cost. After one year, nominal subscription cost will be applicable to you to continue to get free support and updates.

#### What will happen after one year?

There is no fixed annual charge to be payable mandatory. However if any changes are required in our Add-On to make compatible with New Release of TallyPrime then the modification Charges will be applied.

#### I am using a multi-site. Can I use the same Add-on for all the sites?

No, one Add-on will work only for 1 site. You need to purchase again if you want to use the same Add-on for more sites.

#### TDL Management screen shows errors with the Add-on. What do I do?

Check whether the error is because of the Add-on or because of clashes between 2 TDLs (An add-on is also a TDL). In case of clashes, disable one or more TDLs and check which TDL has the error. If the Add-on has a problem, you can report it to us.

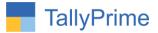

My Tally went into educational mode after installing the add-on. What do I do? Go into Gateway of Tally  $\rightarrow$  Press F1 (Help)  $\rightarrow$  TDL & Add-on  $\rightarrow$  Press F4 and remove the Add-on from the list and Restart Tally.